## **Mozilla Thunderbird**

Klicken Sie in Thunderbird auf den Button **E-Mail** unter "Konto einrichten". In dem neuen Fenster geben Sie Ihren Namen und Ihre E-Mail-Adresse ein und klicken Sie **Weiter**.

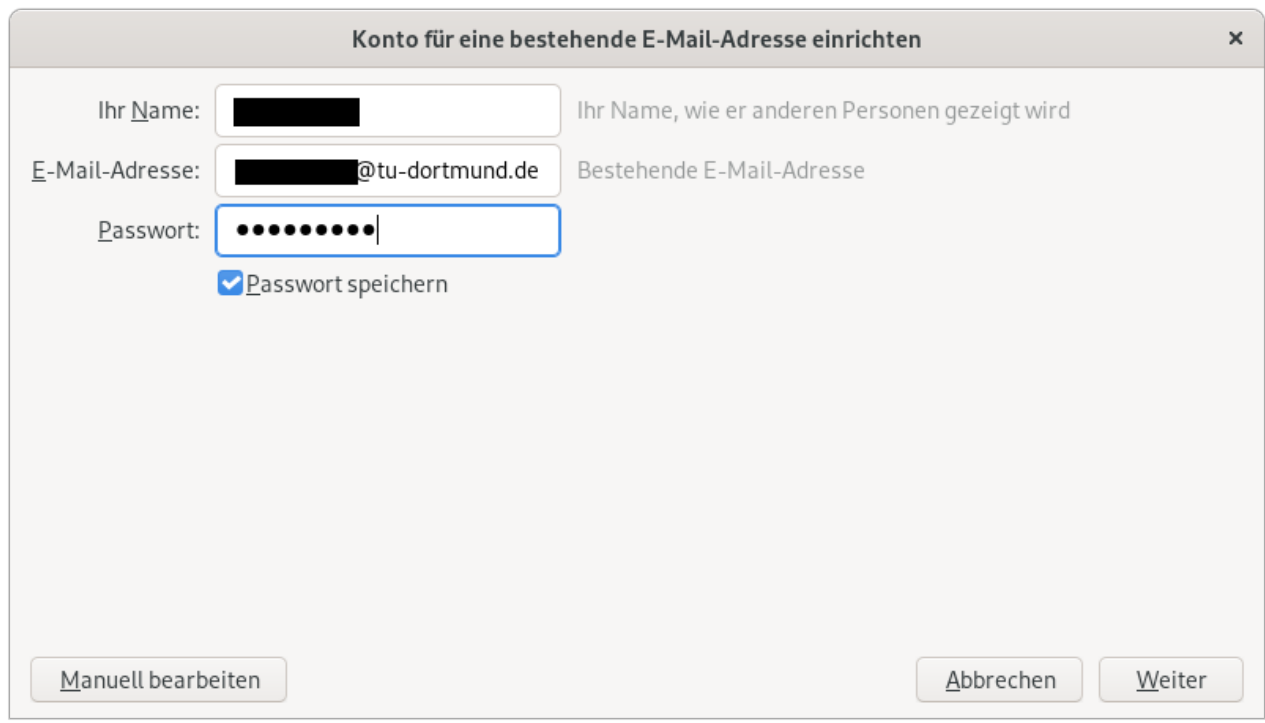

Wenn Sie sich im Netz der TU Dortmund befinden, werden dann alle notwendigen Konfigurationen automatisch gesetzt.

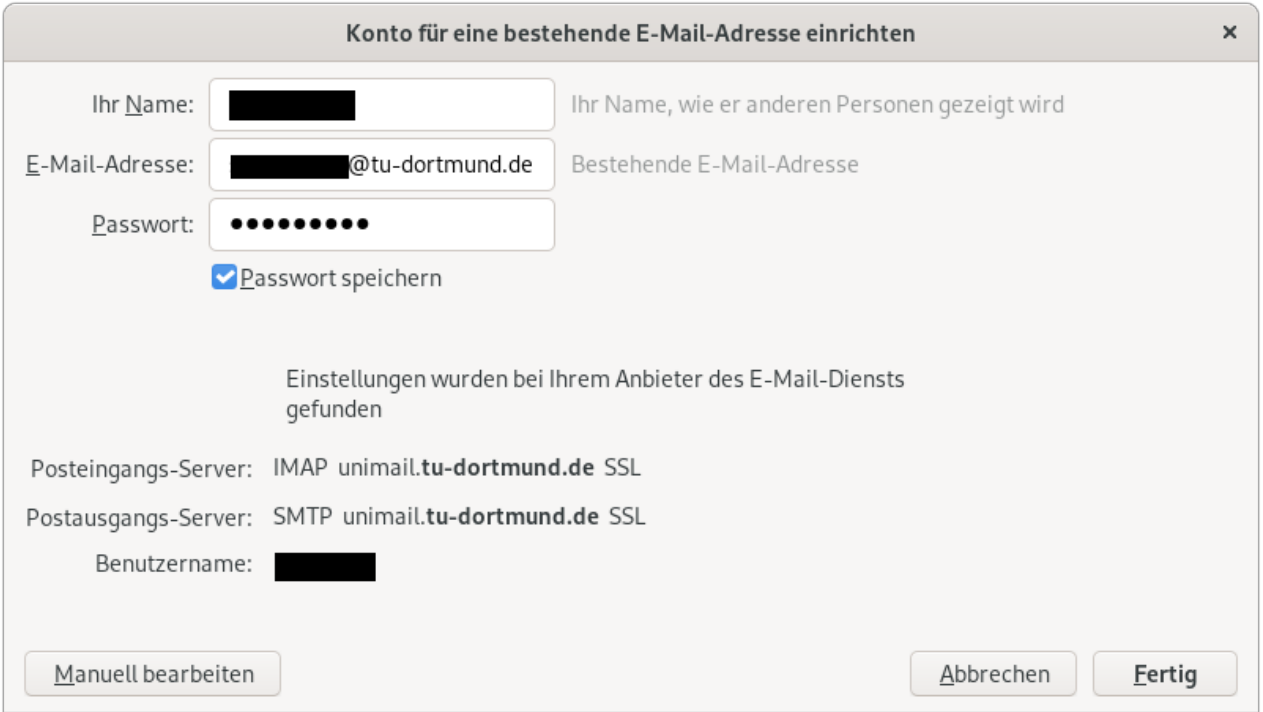

Wenn Sie jetzt auf **Fertig** klicken, ist Ihr Postfach eingerichtet. Sollte das nicht funktionieren, dann müssen Sie die Einträge über "Manuell bearbeiten" selbst eingeben.

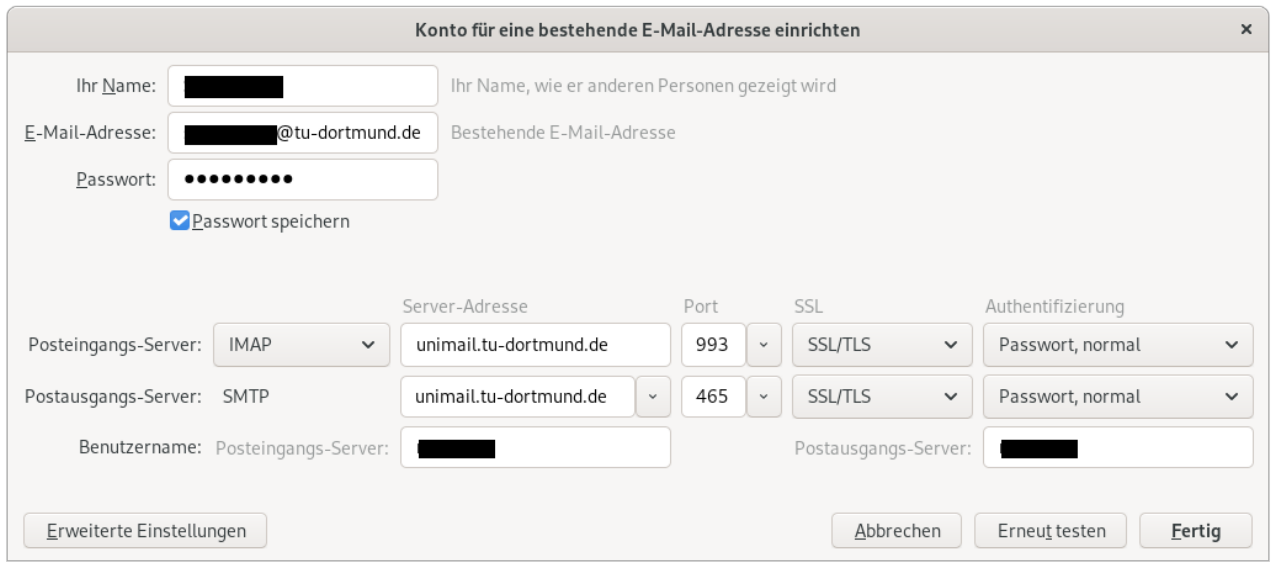

Unter Benutzername geben Sie Ihren Uni-Account an. Nach einem Klick auf **Fertig** ist das Postfach dann auch konfiguriert und zugreifbar.